最近很多小伙伴私信我,说每月出报表的时候十分苦恼,操作很繁琐、数 据经常不对。其实出报表非常简单,只需要一分钟就能搞定!

不信?接着往下看。

## **一、出报表的前提条件**

**1.损益要结转**

**2.当月凭证必须记账(可以暂时不结账,数据不对方便修改)**

**3.检查行业性质(不同的行业性质,会计科目、报表模板都不相同)**

点击总账-设置-选项-其他查看行业性质

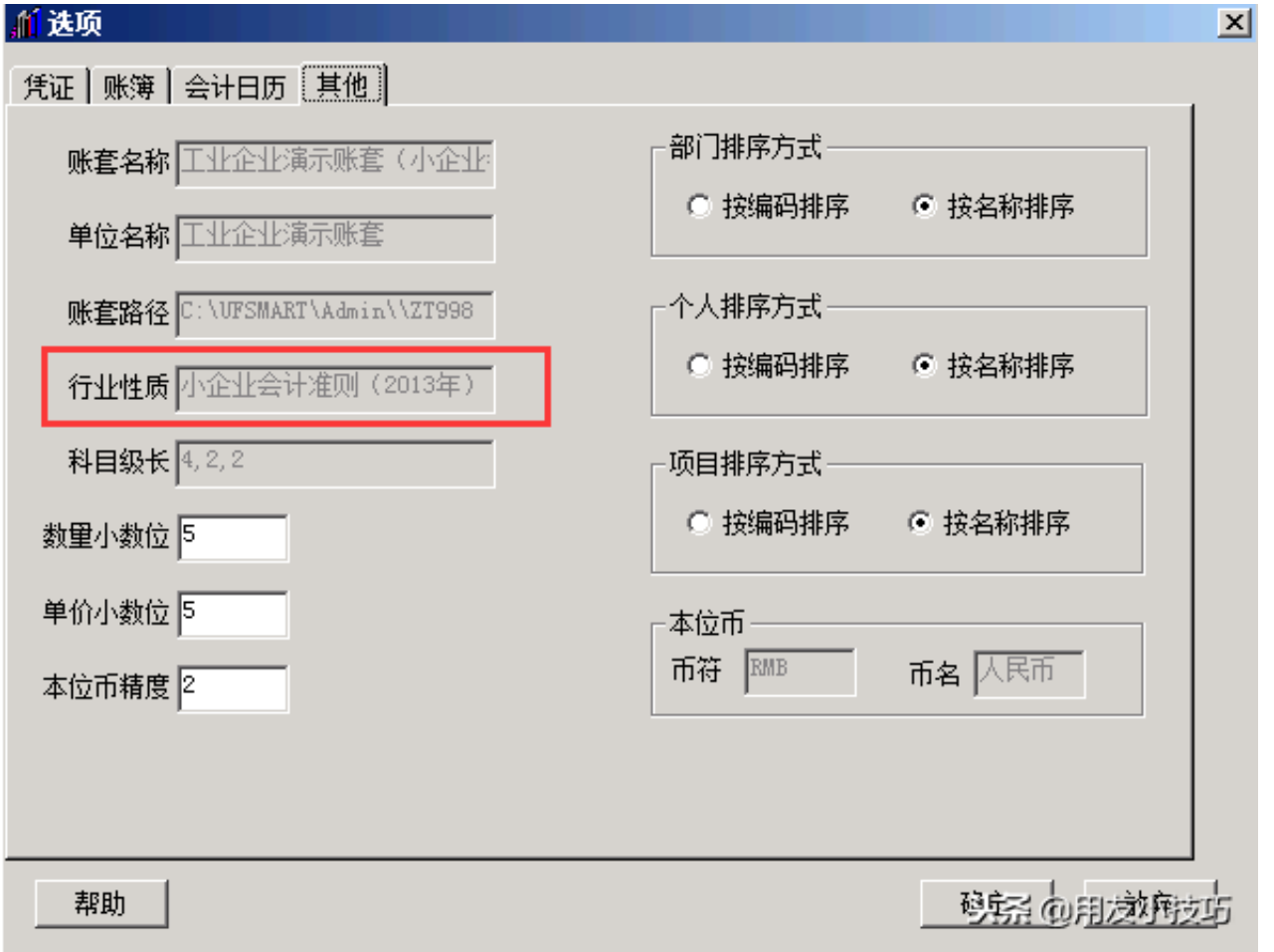

T3的报表要凭证记账以后才能取数,大多数情况报表数据不正确都是以上原因引起 的

**二、出报表的方法**

**1.进入账套,点击"财务报表"**

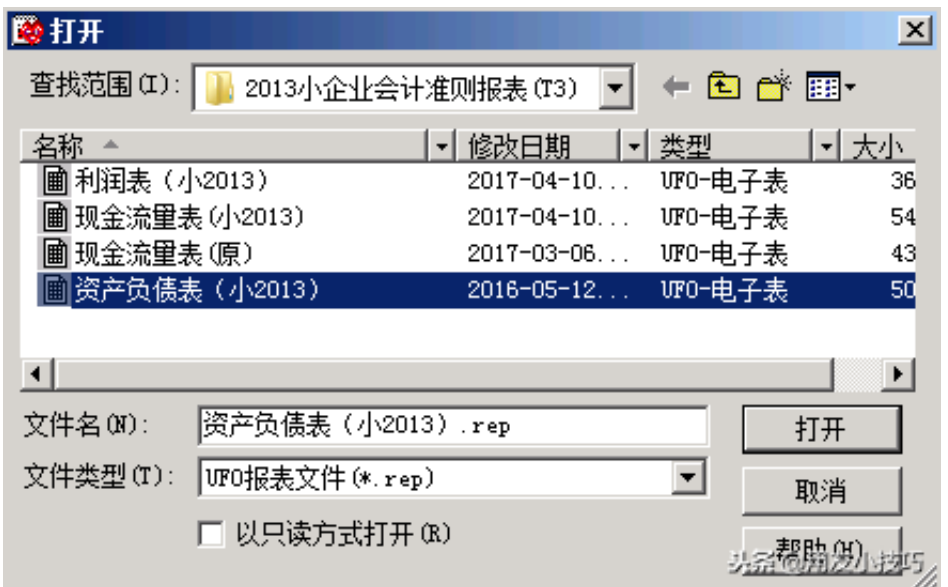

**3.点击"年"这个图标**

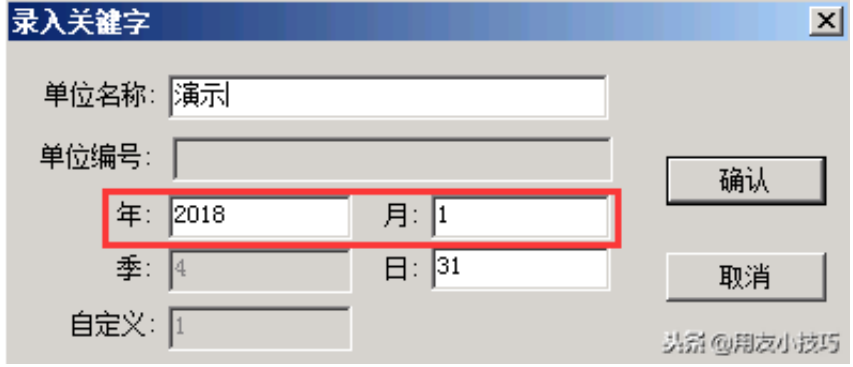

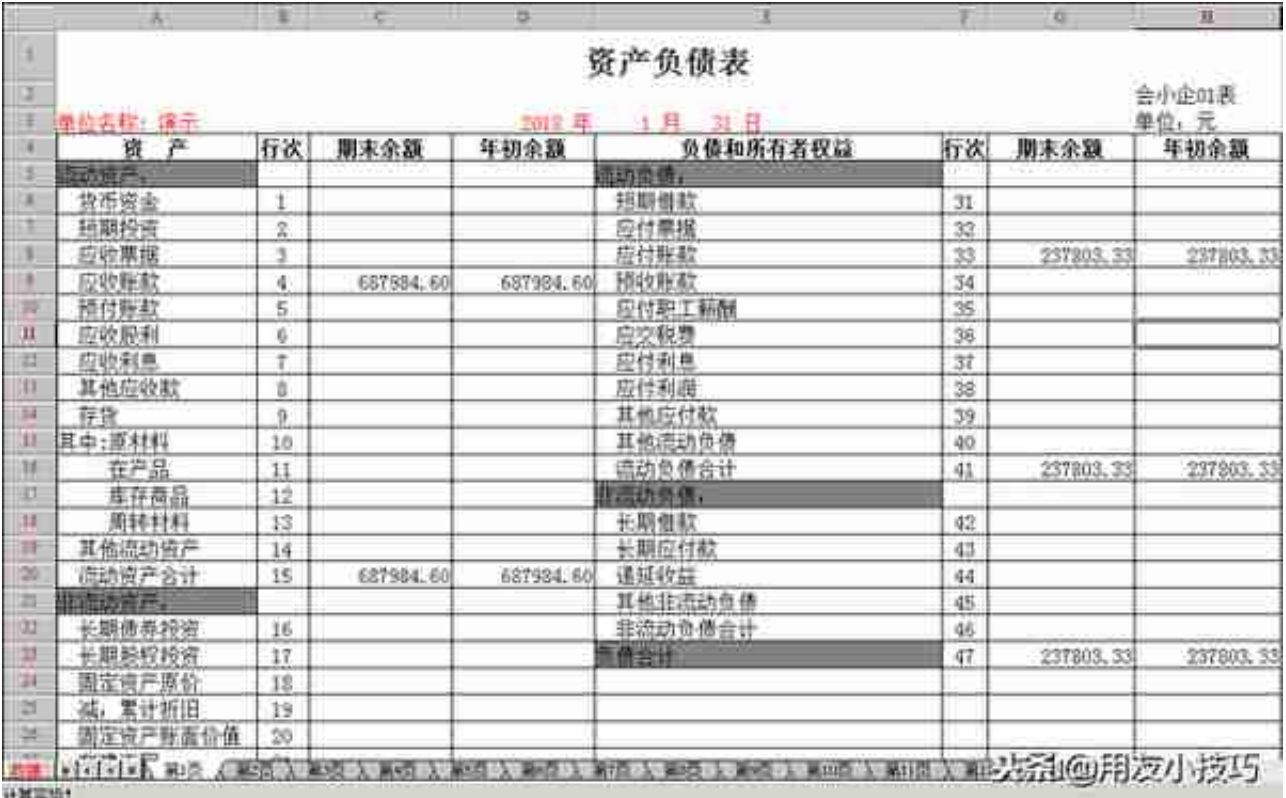

点击文件按钮可以导出或打印